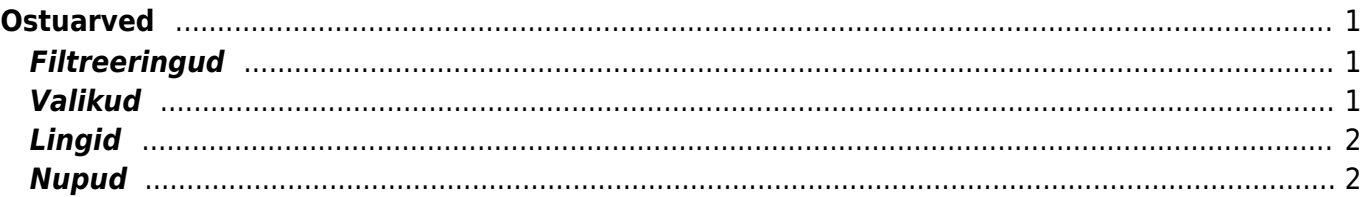

# <span id="page-2-0"></span>**Ostuarved**

Aruanne annab ülevaate perioodi ostuarvetest. OSTUARVEL, RIDADEL - näitavad ära sektsiooni, mida filtreerimisel või valikute tegemisel arvestatakse. Ostuarvel - arve päises, ridadel - ostuarve ridadel.

## <span id="page-2-1"></span>**Filtreeringud**

- Hankija filtreeritakse ostuarveid valitud hankija koodi põhjal
- Hankija klass filtreeritakse ostuarveid valitud hankija klassi põhjal
- Hank. arve filtreeritakse ostuarvel oleva hankija arve numbri põhjal
- Objekt filtreeritakse ostuarvel oleva objekti järgi
- Periood ajavahemik, milles soovitakse ostuarvete nimekirja aruannet kuvada
- Kokku grupeerib valiku lõikes. Kui on peal ka linnuke näita ridu, siis võetakse valik päiseks ning grupeeritakse read selle sees
- Seeria dokumendi numbriseeria või kooloniga eraldatud numbrivahemik. Näiteks 1000:1020
- Tingimus ostuarve tasumistingimus
- Kasutaja filtreeritakse ostuarve kasutaja lahtri sisu järgi
- Viide filtreeritakse ostuarve viite lahtri sisu järgi
- Projekt filtreeritakse ostuarve päises oleva projekti järgi
- Hankija lisaväli lisaväli, kust filtreeritakse sisaldust. Kui sisaldust ei filtreerita, siis näidatakse valitud lisavälja ning ainult neid hankijaid, kel valitud lisaväli olemas on
- sisaldab aruandesse kuvatakse ainult need hankijad, kelle lisaväljas on soovitud otsing
- Konto filtreeritakse valitud finantskonto järgi
- Sisu filtreeritakse ostuarve ridadel oleva sisu lahtri järgi
- Summa filtreeritakse ostuarve real oleva summa põhjal
- Artikkel filtreeritakse ostuarve real oleva artikli koodi põhjal
- Laoid filtreeritakse ostuarve real oleva artikli laoid põhjal, mis on mõeldud laoid kaupa kulude määramiseks. Vastava seadistuse olemasolul näidatakse seda kulu ka laoid asetamisel ja laoseisu aruandes
- Käibemaks filtreeritakse ostuarve real oleva käibemaksu summa järgi
- KM kood filtreeritakse ostuarve real oleva käibemaksu koodi põhjal
- Arve filtreeritakse ostuarve real oleva arve numbri järgi
- Projekt filtreeritakse ostuarve real oleva projekti koodi järgi

## <span id="page-2-2"></span>**Valikud**

- Sorteeritud sorteerib aruande vastavalt valikule
- Kõik kas kõik, kinnitamata või kinnitatud dokumentide alusel kuvatakse aruanne
- Näita ridu näitab aruandes filtreeritud ostuarvete ridu
- Täpne otsing kui on valitud täpne otsing, siis projekti puhul vaadatakse kindlat sisaldust projekti ridadest/päisest ning ka seda, et kas on projekti alamprojekt. Mittetäpse otsingu korral vaadatakse ainult päise või ridade filtri osalise sisalduse vastavust. Ridadelt osaline vastavus ridadel sisuga - täpse puhul peab sisu võrduma otsitavaga, mittetäpse puhul filtreeritakse sisalduse järgi
- Objekt ja projekt kuvab aruandesse ostuarve objekti ja projekti
- Kande aeg näitab ja arvestab arve aja asemel kande ajaga
- Kliendile kuvab ostuarvete ridu, millel on täidetud kas artikkel või klient ning pole veel ressurssi peale pandud. Kui on valitud nii klient kui ka kinnitamata ostuarved, siis ilmub aruandesse nupp " ressurss", mis võimaldab ressursi peale mittepandud ostarve ridadest ressurssi teha.
- Valuuta annab aruandes valuutaga ostuarved. Tabeli alla kuvatakse koondrida valuutast, summast, baasvaluutast ja hetkekursist
- Punktid näitab aruandes artikli punkte ning limiteerib aruande ainult nende arvete järgi, millel punktidega artiklid

# <span id="page-3-0"></span>**Lingid**

• Number - avab ostuarve

## <span id="page-3-1"></span>**Nupud**

- TRÜKI ARVED trükib kõik nimekirjas olevad arved vastavalt dokumendi vaikimisi väljatrüki mallile
- MAILI ARVED mailib kõik arved vastavalt dokumendi vaikimisi väljatrüki mallile maili aadressile, mis on arvel. Kui maili aadressi arvel pole, maili ei saadeta.

From: <https://wiki.directo.ee/> - **Directo Help**

Permanent link: **[https://wiki.directo.ee/et/or\\_aru\\_arved?rev=1434622638](https://wiki.directo.ee/et/or_aru_arved?rev=1434622638)**

Last update: **2015/06/18 13:17**